## iPhone/iPad(iOS 端末)の MAC アドレスの調べ方

<注意> 機種やバージョンの違いによって、画面やメニューが多少異なる場合があります。

- 1.ホーム画面から「設定」→「一般」→「情報」をタップします。
- 2.この情報の中にある「Wi-Fi アドレス」が MAC アドレスとなります。

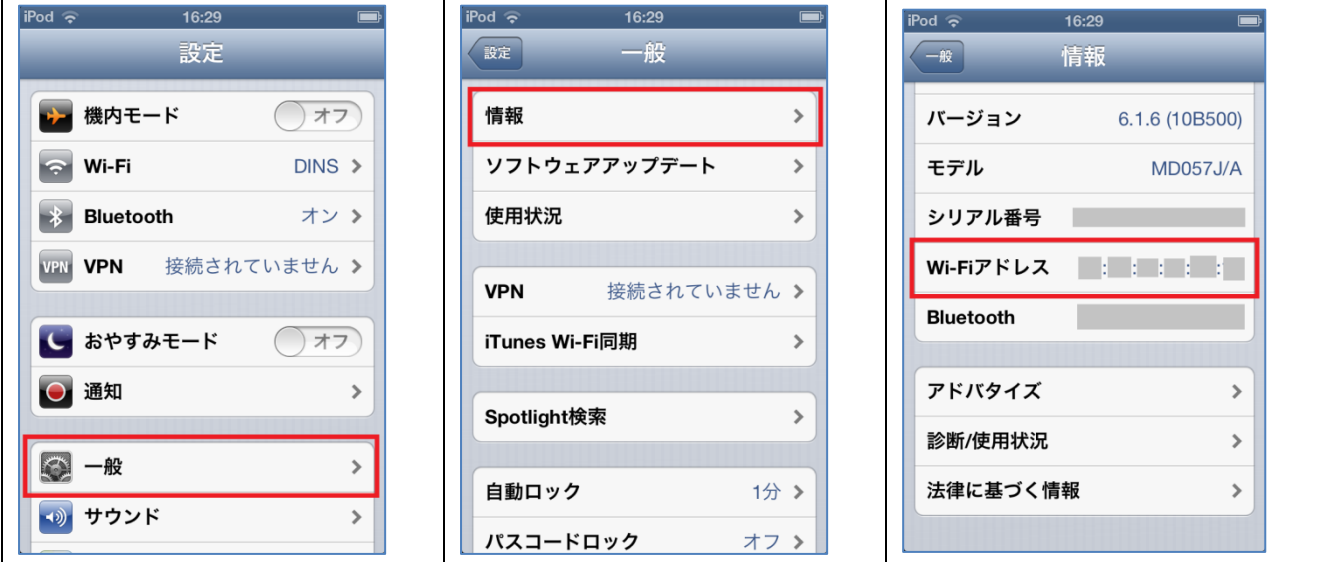